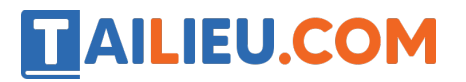

Nội dung bài viết

- 1. Bài 1 trang 38 SBT Tin học 3:
- 2. Bài  $2 \text{ trans } 39 \text{ SBT }$  Tin hoc  $3$ :
- 3. <u>Bài 3 trang 39 SBT Tin học 3:</u>

### *Bài 1 trang 38 SBT Tin học 3:*

Đánh dấu các phím có gai và đọc tên các phím đó. Đọc tên các phím ở hàng cơ sở từ trái sang phải.

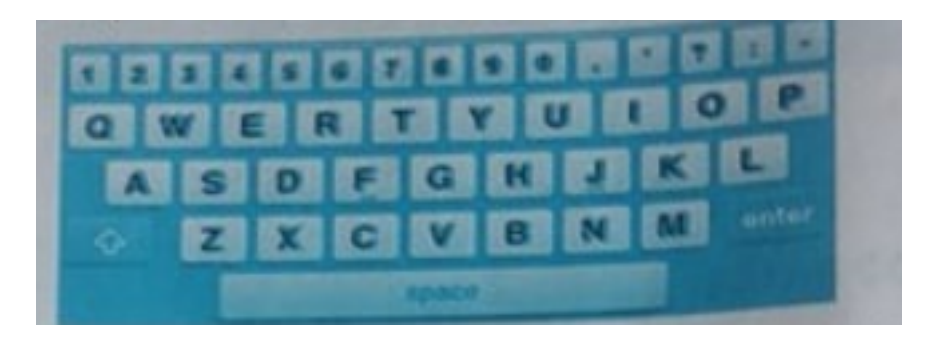

### **Lời giải:**

Phím có gai: F, J

Các phím hàng cơ sở từ trái sang phải: A, S, D, F, G, H, J, K, L.

### *Bài 2 trang 39 SBT Tin học 3:*

Khoanh tròn biểu tượng phần mềm soạn thảo Word trên màn hình máy tính:

#### **Lời giải:**

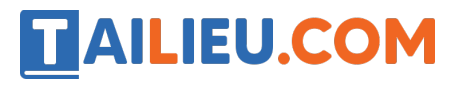

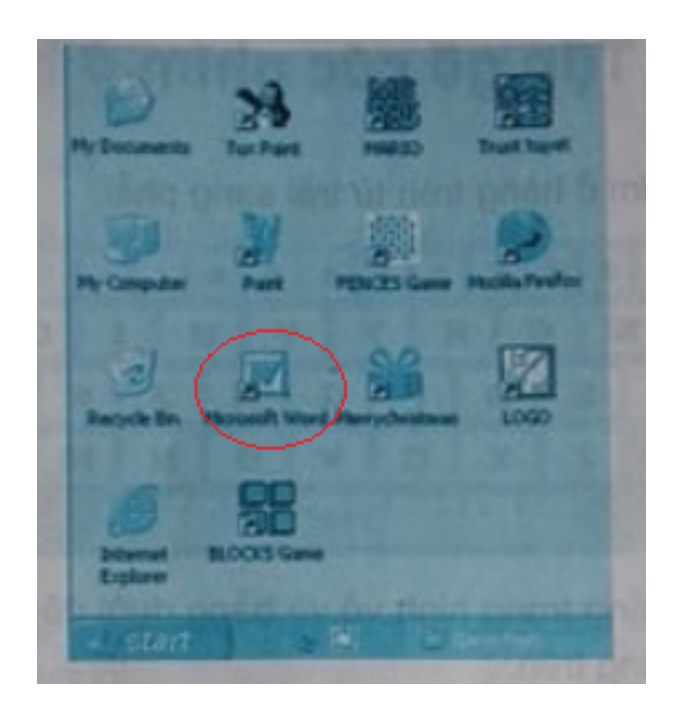

## *Bài 3 trang 39 SBT Tin học 3:*

Màn hình làm việc của phần mềm Word là:

# **TAILIEU.COM**

#### **Thư viện tài liệu học tập, tham khảo online lớn nhất**

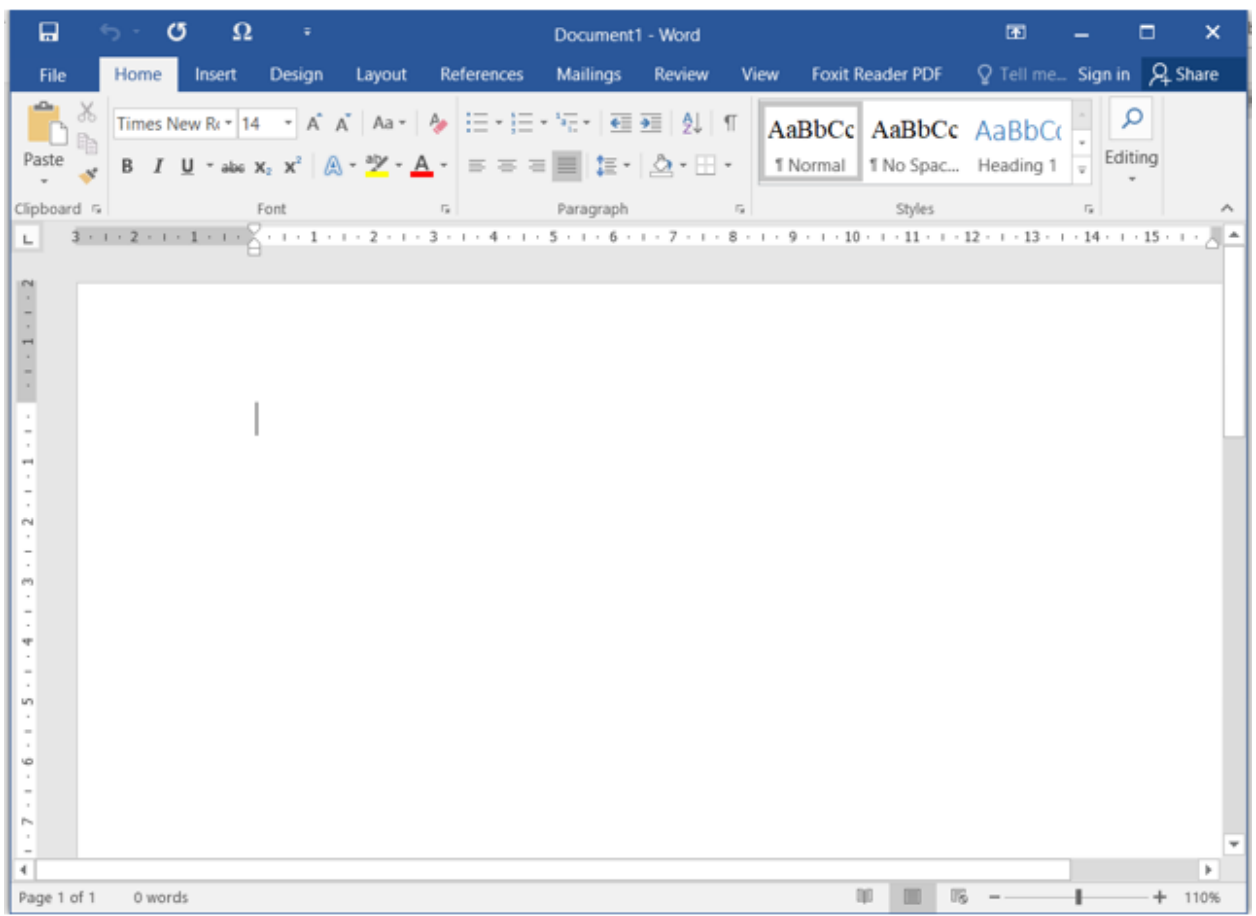

A.

# **TAILIEU.COM**

### **Thư viện tài liệu học tập, tham khảo online lớn nhất**

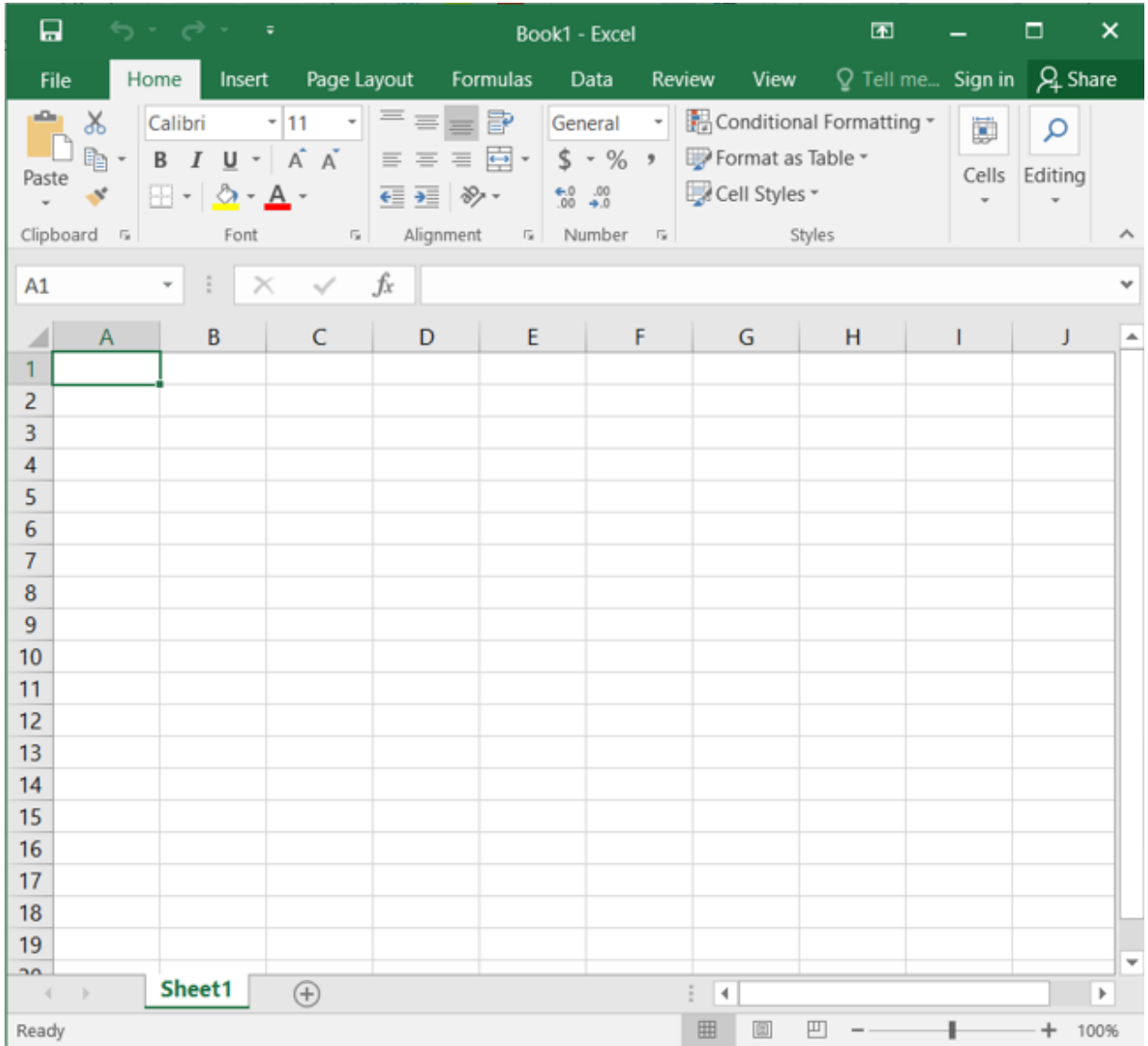

 $\, {\bf B}.$ 

### **Lời giải:**

Em chọn phương án A